## 請先點選「檔案總管」或桌面的「本機」 在「檢視」的頁面,確認「副檔名」核取方塊已經勾選

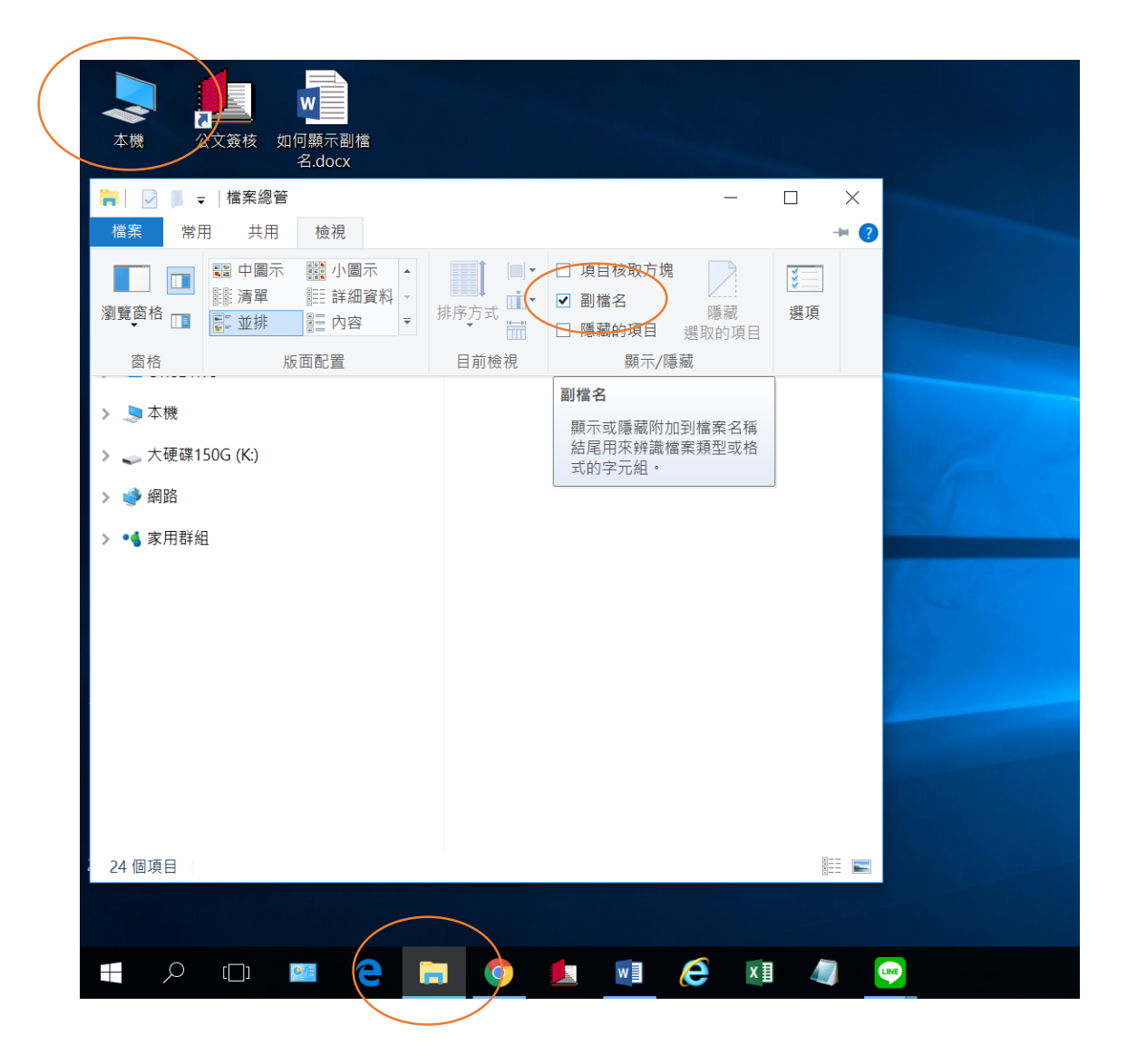

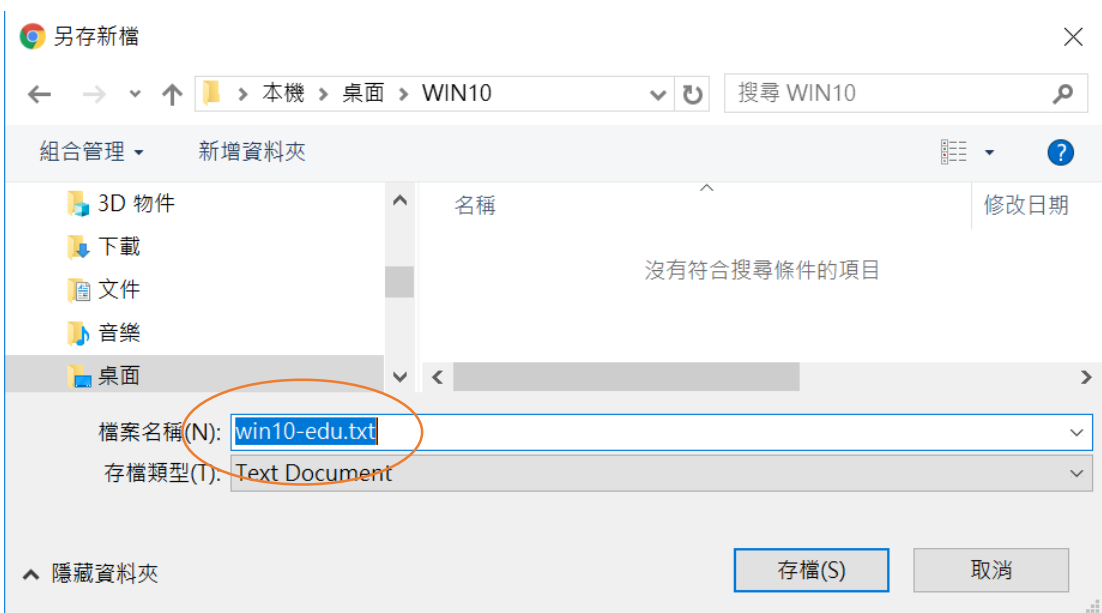

即可將官網所附檔案 win10.txt 副檔名改存為 .bat 檔

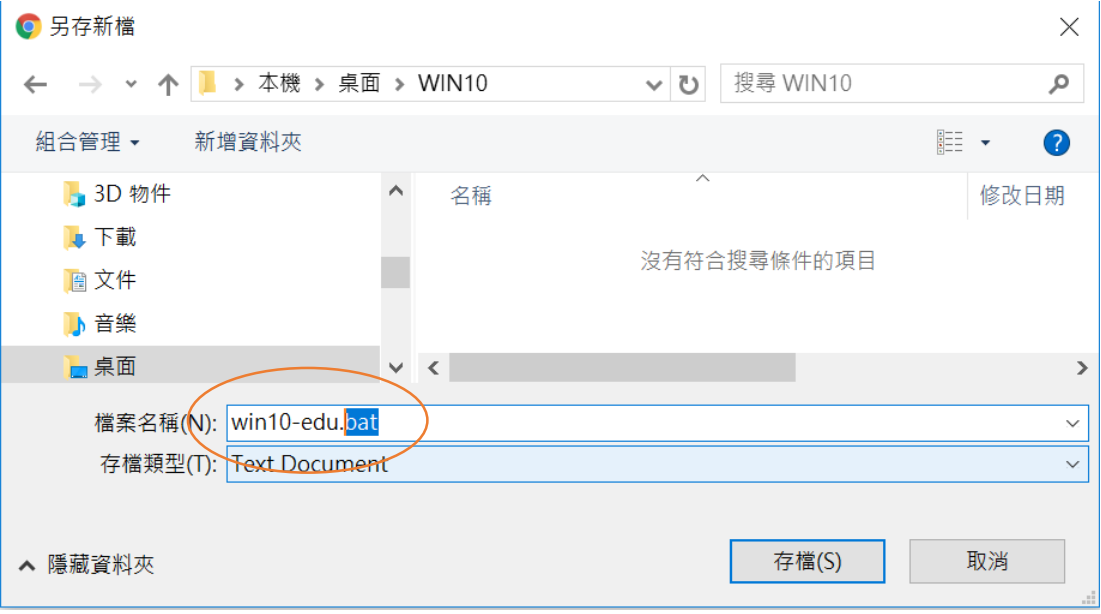